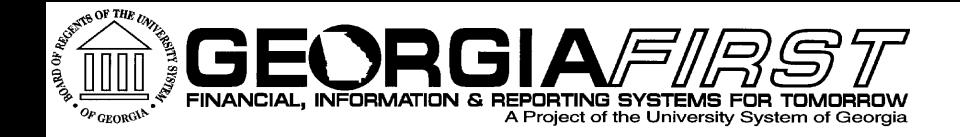

# **Georgia FIRST Financials Travel and Expenses Module Enhancement Review**

#### Tuesday, March 7, 2017 Kate Smith

**Information Technology Services . University System of Georgia** 

# Agenda

- ▶ Purpose of today's session
- **Expenses Focus Group v8.9**
- **Production Support Update**
- Where we are today
- ▶ Enhancements delivered at or since the v9.2 upgrade

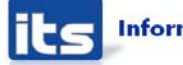

# Agenda

- ▶ Discussion of available Oracle enhancements for Expenses
- ▶ Issues on our radar and configurations
- ▶ Enhancement requests submitted to Oracle
- Other enhancements requested?
- ▶ Discuss Prioritization of possible Oracle enhancements and other requested enhancements

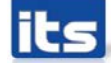

# **Purpose of Module Enhancement Review Sessions**

#### **PeopleSoft Module Enhancement Review Sessions**

- Meet with Institution process experts to introduce and discuss areas of/for enhancements within each module:
	- Oracle delivered functionality
	- Desired enhancements (ways to make the system work better for all)
- Focus on two main areas:
	- **Introduce new functionality that is currently** available for use, as well as unimplemented functionality that may be of interest to our customers
	- Configuration

#### **PeopleSoft Module Enhancement Review Sessions**

- ▶ Opportunity for Institutional process experts to:
	- Discuss and provide feedback
	- Assist in prioritization for implementation of enhancements
- ▶ Resulting end deliverables will consist of:
	- Roadmap and implementation plan
	- **Implementation priority**
	- **Implementation complexity score**

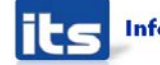

### **Expenses Focus Group**

#### **April 2013 PeopleSoft Financials v8.9**

#### **Issues Identified by Focus Group**

- ▶ Change Expense Type without deleting entire row
	- Can change Expense Type in 9.2 without deleting
- ▶ Have 1 expense type for daily meal per diem
	- Daily meal expense types delivered in November 2016
- ▶ Deleting lines on an Expense Report will cause the header and line statuses to be out of sync
	- Rarely occurs in 9.2
- ▶ Easier way to print Expense Report
	- With the ability to add attachments, most institutions are now paperless

#### **Issues Identified by Focus Group**

- ▶ System Performance (entry and navigating between fields) ◦ Improved with PeopleTools upgrades
- Would like ability to Unapprove Expense Report (similar to unposting a Voucher)
	- This is not offered in Expenses
- Easier way to look up per diem locations
- ▶ Increase frequency of per diem amount updates
	- Updates still performed annually

# **Production Support Update**

#### **Production Support Update**

- **Known Issues Recently Resolved** 
	- KI 9.2-29\_EX Changes to Expense Reports During Approvals Not Requiring Budget Check.
		- Resolved with Release 5.22 on  $2/25/17$
		- Update on cleanup DBI of Expense Reports with variances between Expenses/Commitment Control

- No Known Issue Save For Later Button Not Working During Approvals
	- Resolved with Release 5.22 on  $2/25/17$

#### **Production Support Update**

- Known Issues Active
	- KI 9.2-7\_EX Expense Report and Travel Authorization Header/Line Status not updating to Approved
		- This issue occurs infrequently but we continue to monitor.
	- KI 9.2-19\_EX Name on Expense Report Summary Disappears when viewing as Approver
		- Oracle fix did not resolve the issue. We continue to work with them on a solution.

#### **Where We Are Today**

- ▶ What's going right?
- What's going wrong?

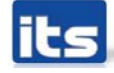

# **Enhancements Delivered At or Since** Upgrade

#### **Enhancements Delivered At or Since Upgrade**

- Updated Expense Report entry all on one page
- ▶ Updated Travel Authorization entry all on one page
- Ability to Withdraw Expense Reports, Travel Authorizations, and Cash Advances
- ▶ Ability to add Attachments to Expense transactions
- ▶ Full-Day Expense Types that populate full day per diem

#### **Enhancements Delivered At or Since Upgrade**

#### ▶ Updated Expense Email Notification

From: FPROD@usg.edu [mailto:FPROD@usg.edu] Sent: Thursday, December 15, 2016 6:17 PM To: Donna Wooddell <Donna.Wooddell@usg.edu> Subject: Expenses Payment Notification

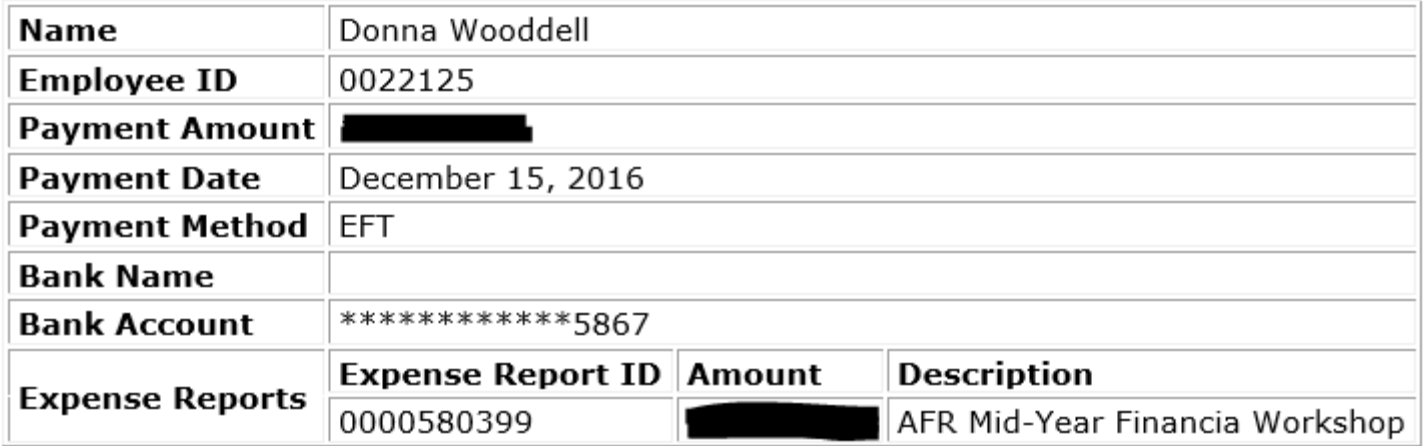

The Payment Date listed above reflects the date the payment was transmitted.

#### **Enhancements Delivered At or Since Upgrade**

▶ Printed Expense Report modified to print split-funded lines (Release 5.22)

#### **ORACLE Expense Report**

**PeopleSoft Expenses EXC4500** 

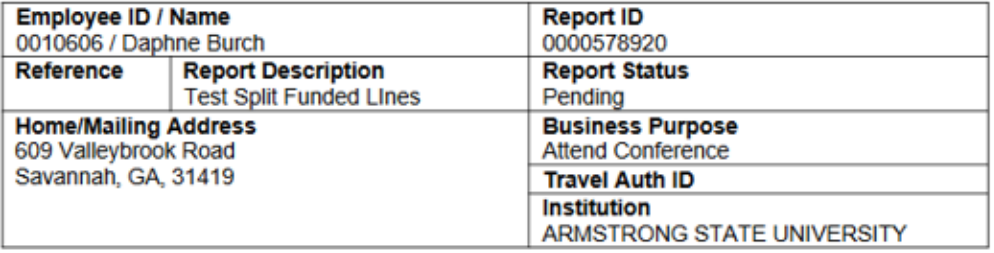

#### **Expense Lines**

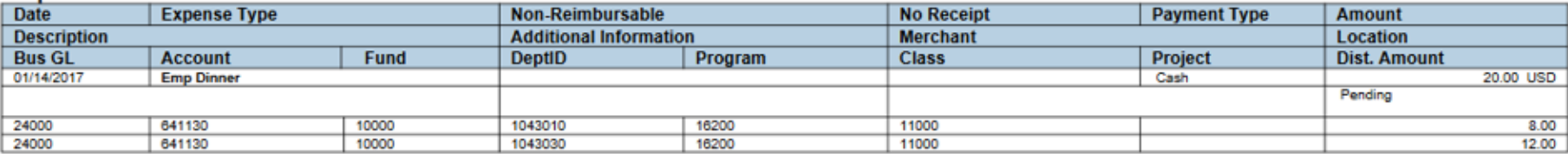

#### **Cash Advance ChartField Inheritance** Configuration

When a Cash Advance was reconciled, the Chartfield was not inherited to the Reconciliation accounting entry. The Fund, Department, Program, Class, Project, and Budget Reference fields were blank, which caused edit errors to occur when Journal Generation was run and required manual entries to correct the journal.

 Resolved with new PeopleSoft configuration so Cash Advance ChartField would be inherited to the Reconciliation accounting entries

#### **Cash Advance ChartField Inheritance Configuration**

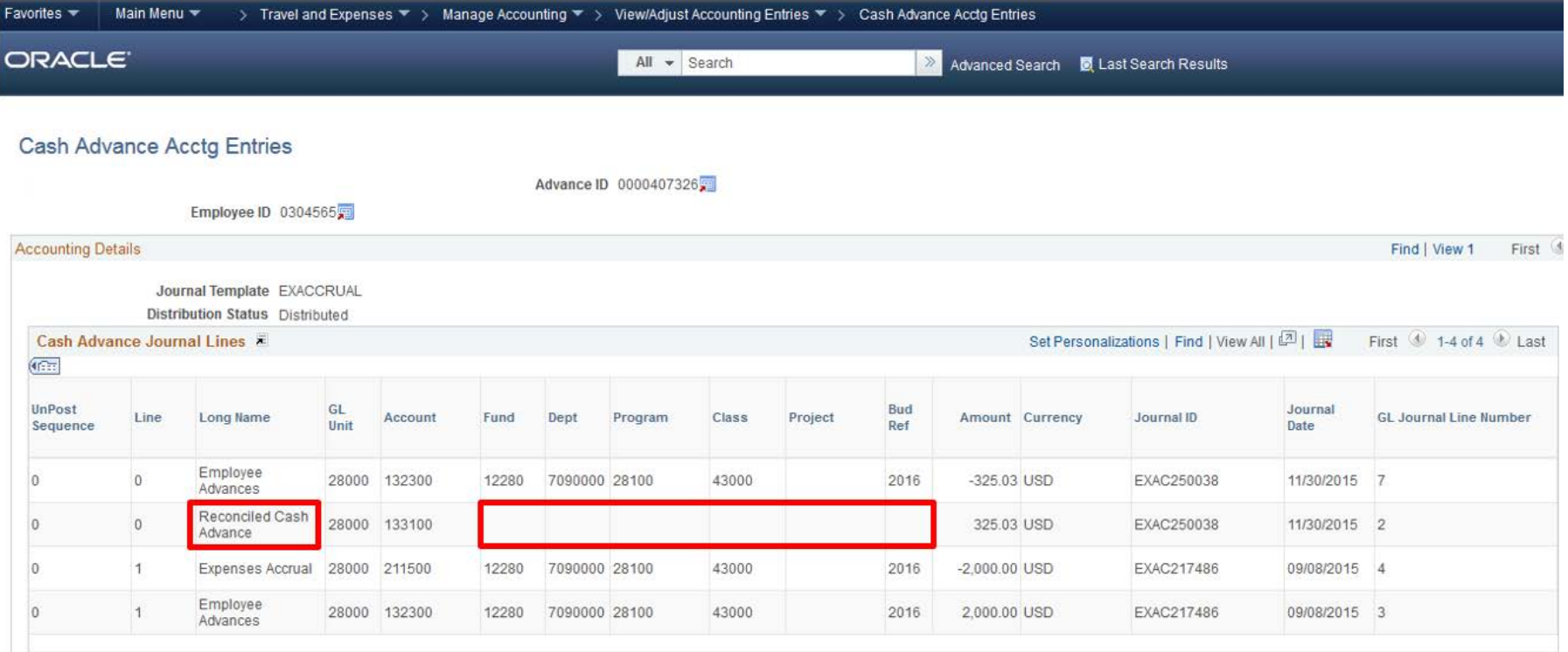

#### **Travel Authorization Encumbrances**

- ▶ Travel Authorization encumbrances turned off at the beginning of Fiscal Year 2017
- ▶ Hanging Travel Authorization encumbrances had historically been an issue since the implementation of the Travel and Expense module. Monitoring ongoing encumbrance issues and reconciling encumbrances at fiscal year end created quite a burden, requiring analysis and DBIs or encumbrance journals to resolve.

# Discussion of available Oracle enhancements for Expenses

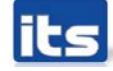

#### **Expenses WorkCenter**

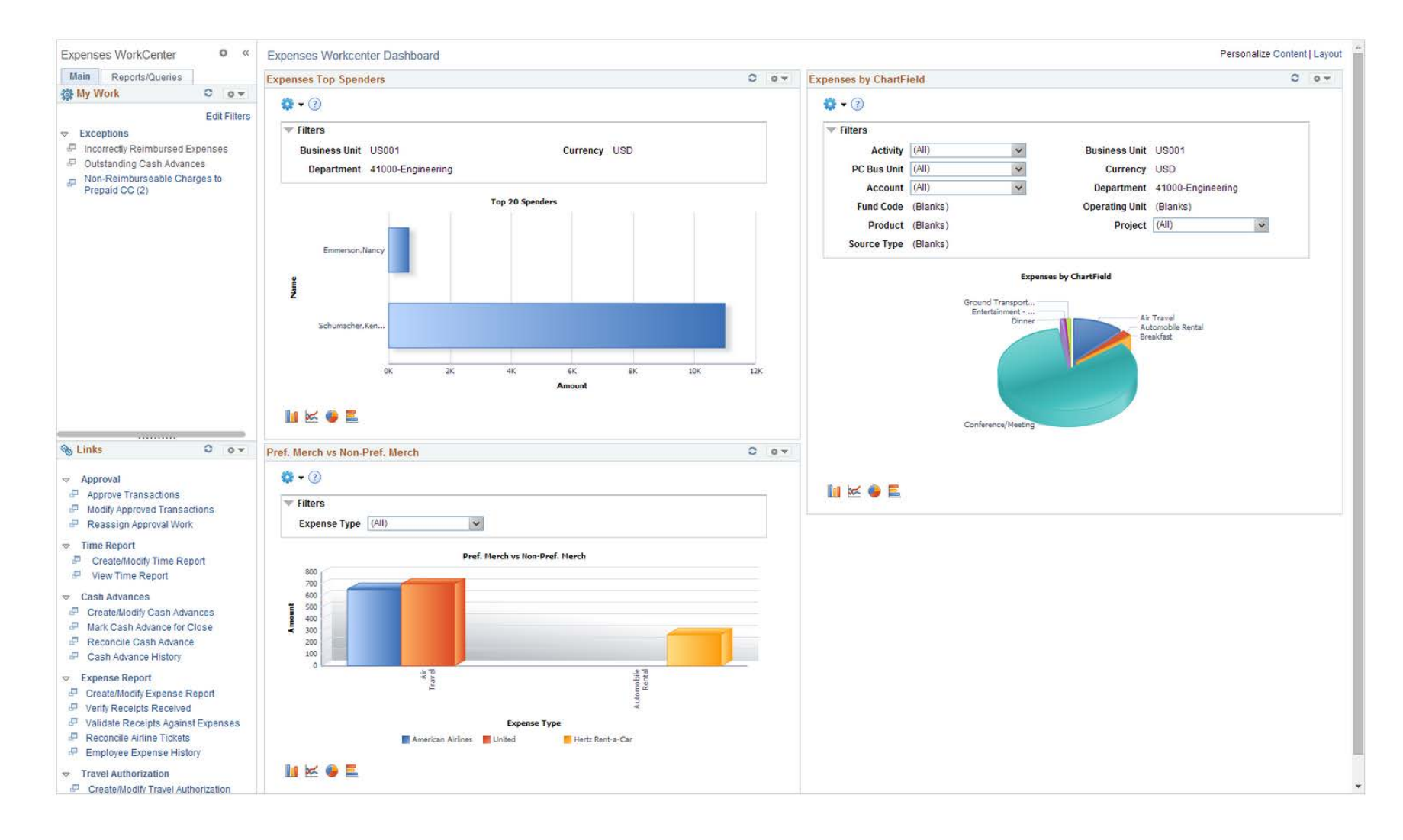

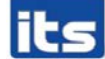

#### **Expenses WorkCenter**

- **The WorkCenter can help a user be more** efficient by providing access to frequently used pages and pagelets, and by keeping multiple windows open while performing daily tasks.
	- Video:

[https://docs.oracle.com/cd/E58830\\_01/psft\\_wrk\\_centr9](https://docs.oracle.com/cd/E58830_01/psft_wrk_centr92_ui.html) 2\_ui.html

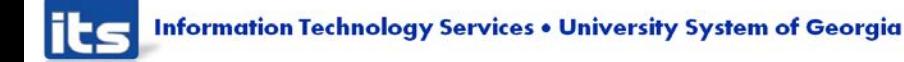

# **Fluid Expenses**

Video

#### <https://www.youtube.com/watch?v=NayfYekMd7A>

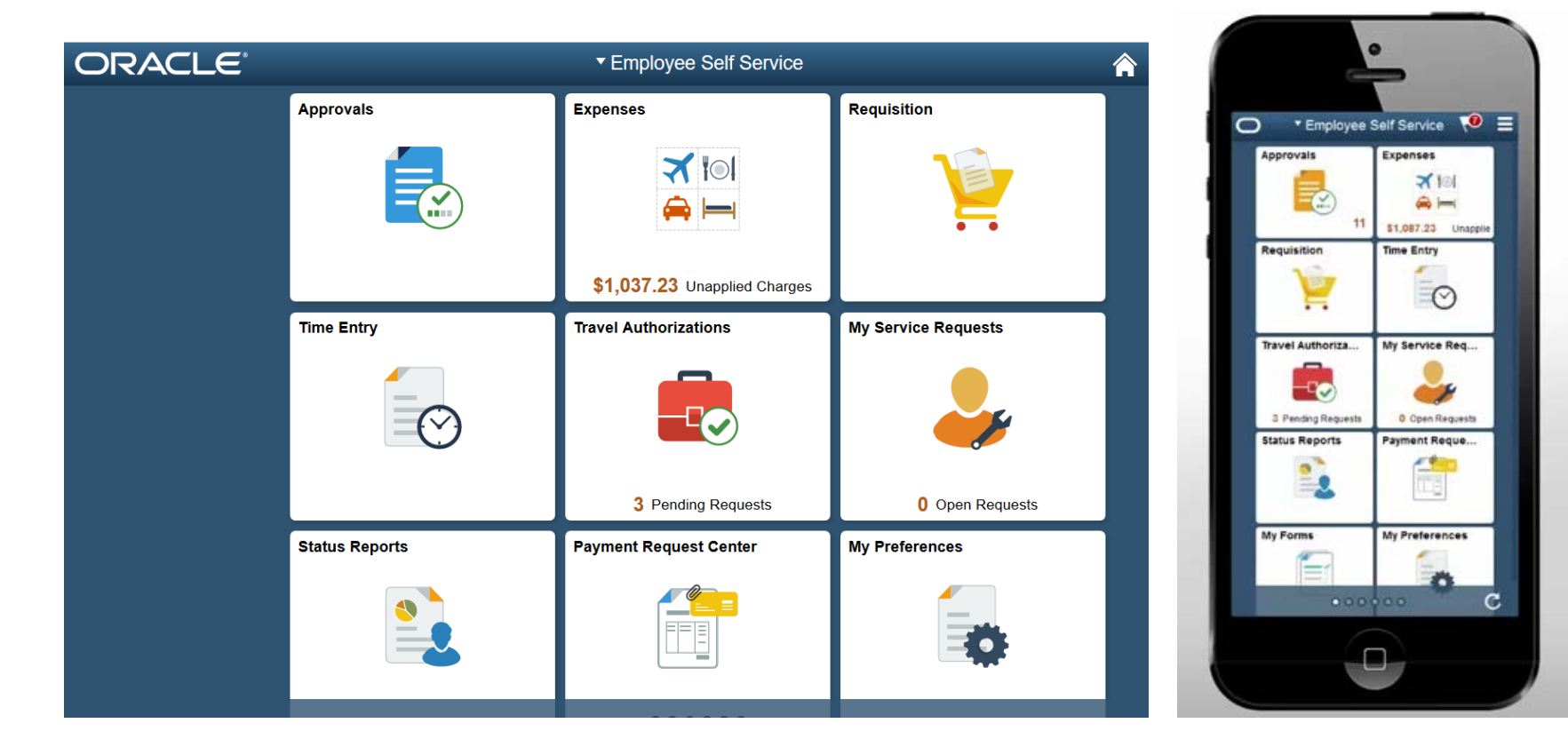

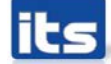

#### **Privilege Template**

Enter any information you have and click Search. Leave fields blank for a list of all values.

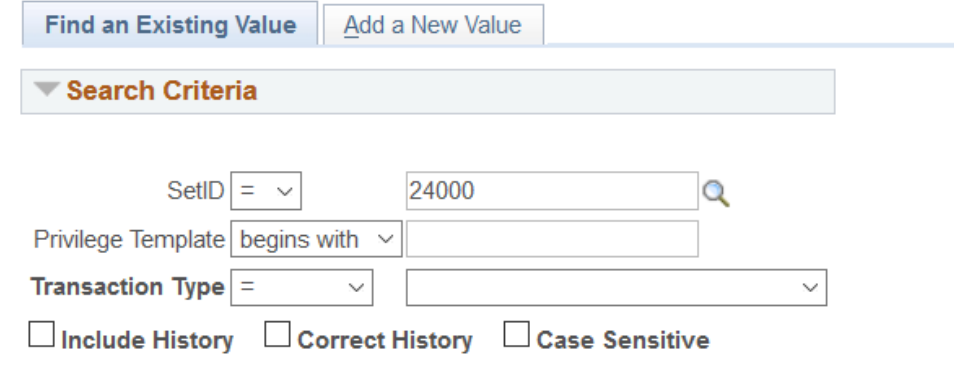

Basic Search **Q** Save Search Criteria Clear Search

#### **Search Results**

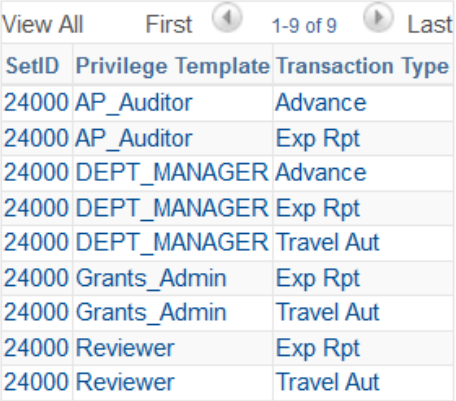

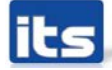

American Different Template

- ▶ Configurable for each level of approval
- Ability for Approvers to Add, Edit, Delete, View certain parts of the transaction, including Attachments
- Should all approval levels have Full access to Attachments?

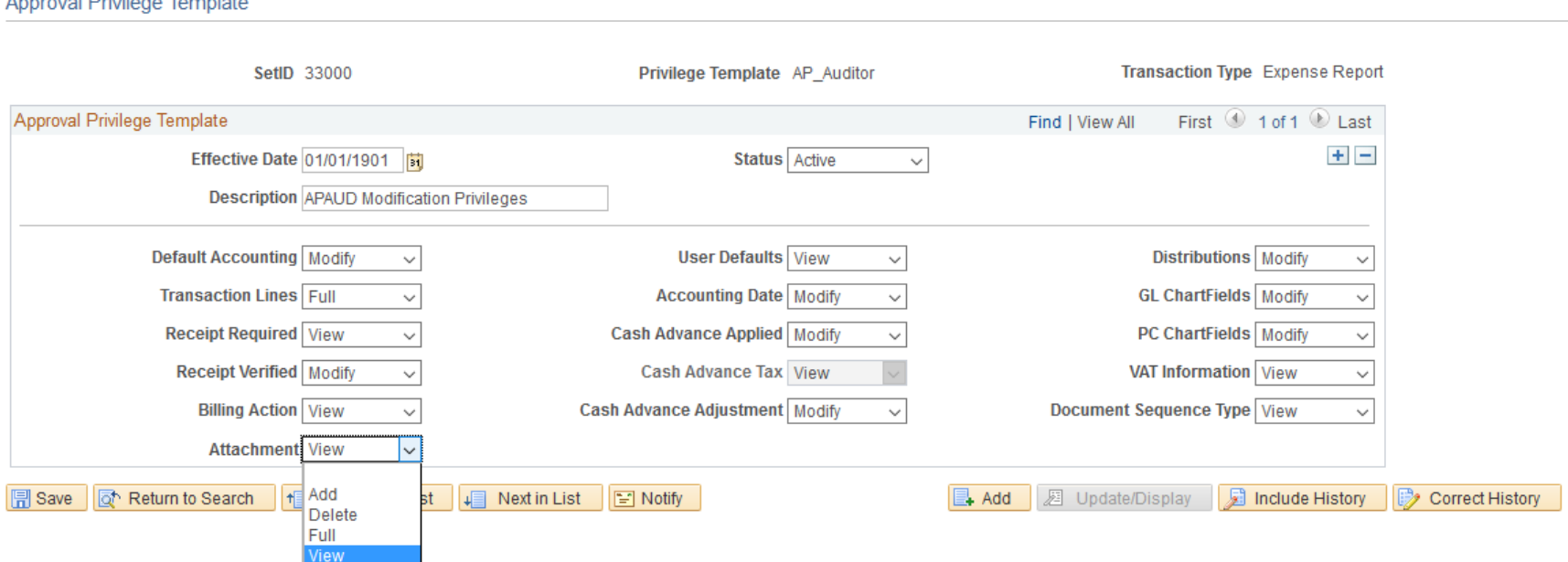

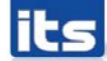

#### Do approvers have all the access they need?

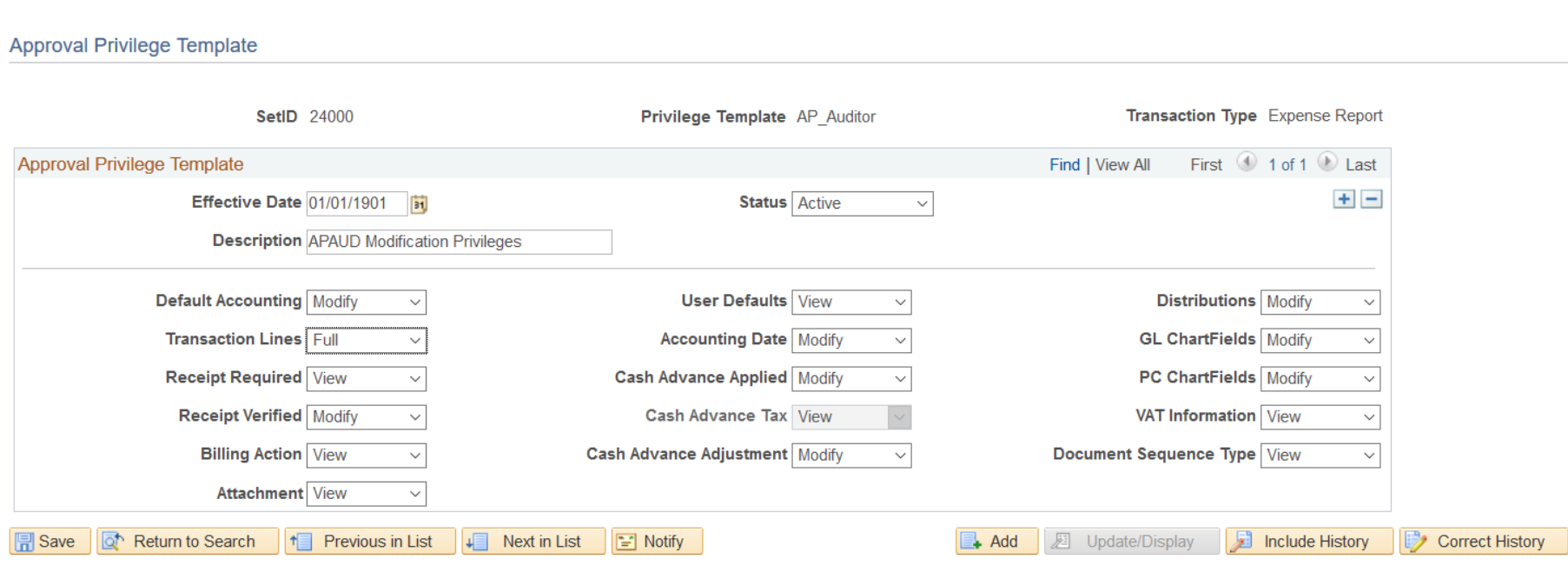

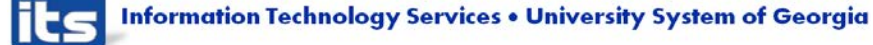

Does each approval level have the access it needs?

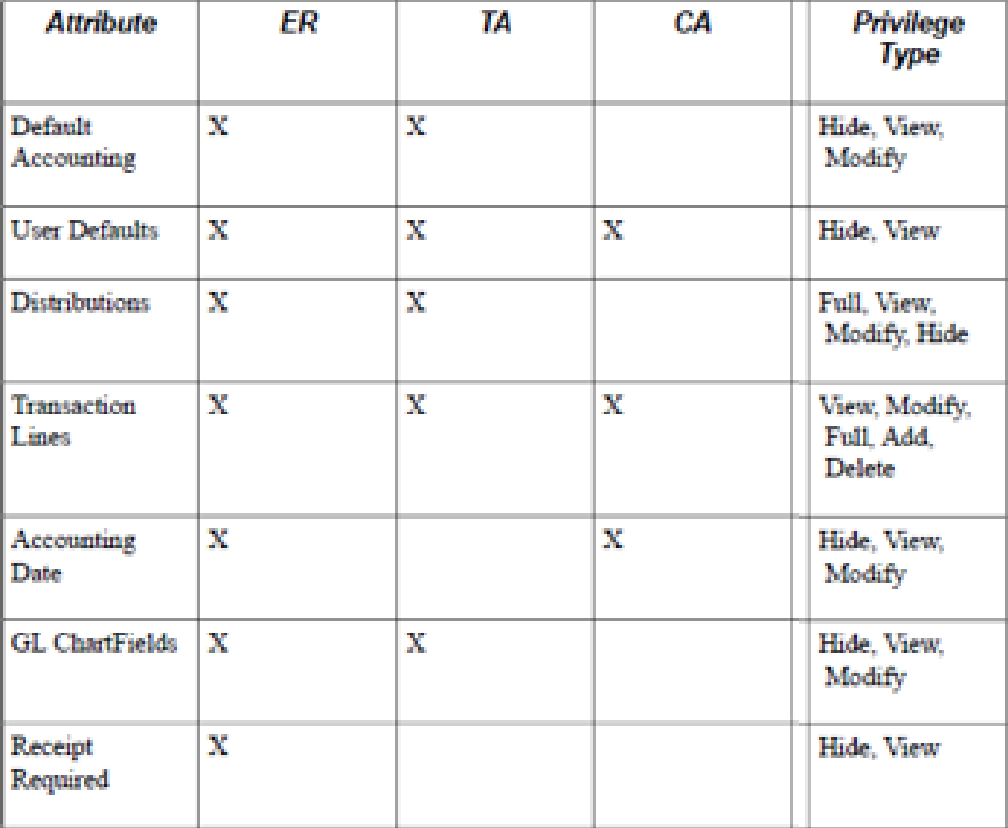

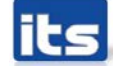

Does each approval level have the access it needs?

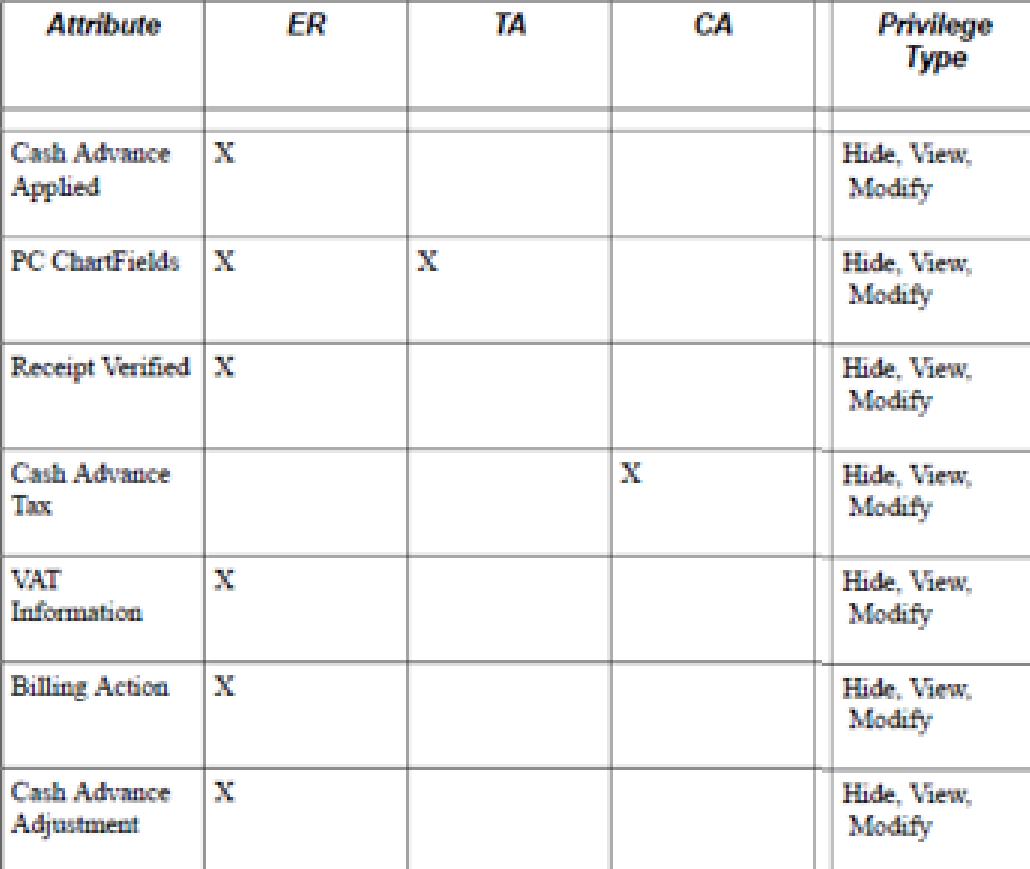

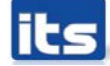

- ▶ Risk templates are used to control spending and enforce corporate policy for expenditures. Risk templates define risk levels that are associated with an expense transaction. This provides approvers the information they need to make an informed decision during the approval process.
- ▶ You can define up to five levels of risk for each risk template ID and transaction type. You then select risk criteria for each level of risk. Risk criteria is assigned:
	- At the header and line levels for expense reports and travel authorizations.
	- At the header level for cash advances.

- ▶ You also determine how an expense transaction that has risk, is routed to an approver. An expense transaction can be routed to an approver using one of these methods:
	- Through email, where the approver has access to all of the information that needs to be approved.
	- Through an email notification, where the approver must log into the Expenses system to approve the transaction.

#### **Approval Risk Template**

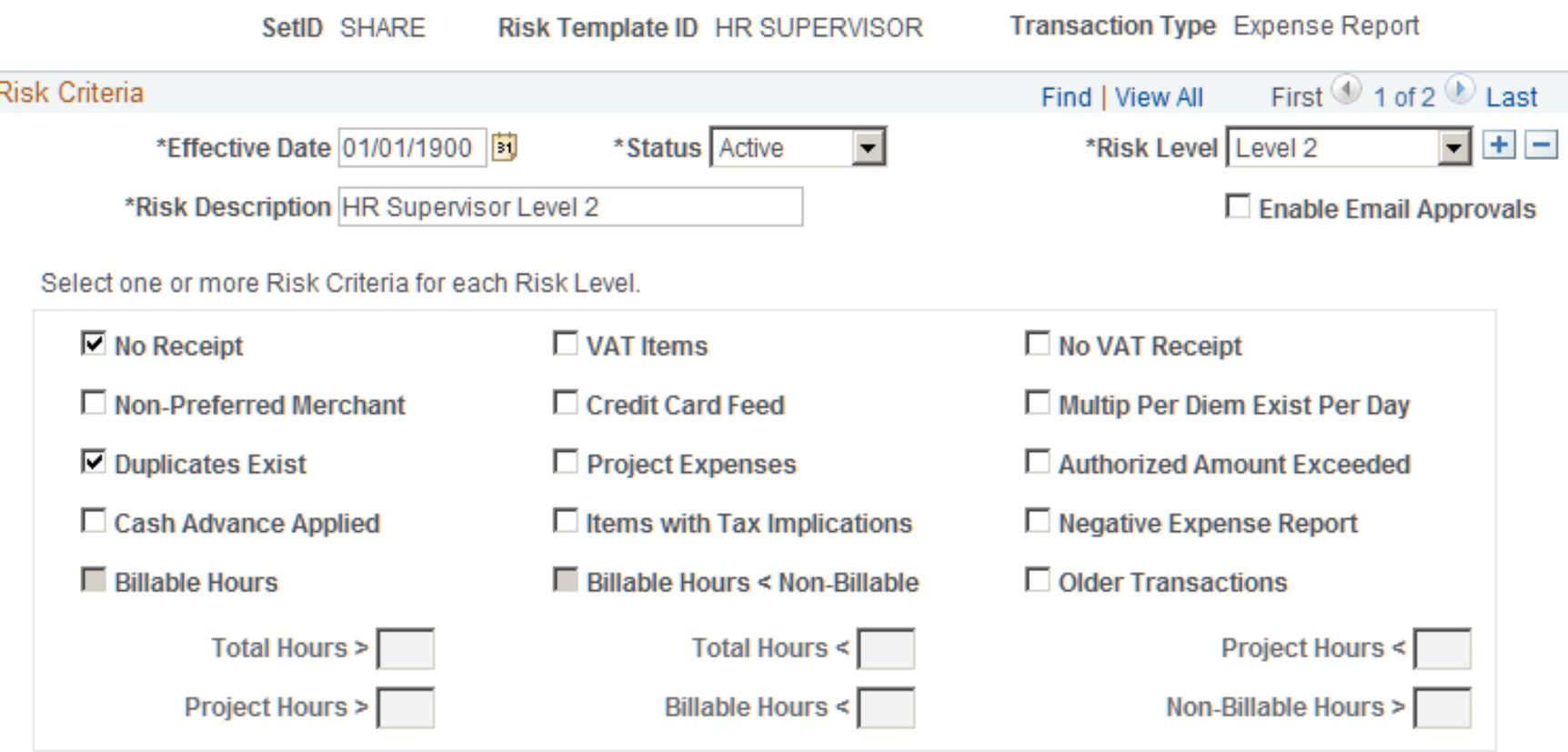

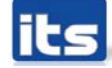

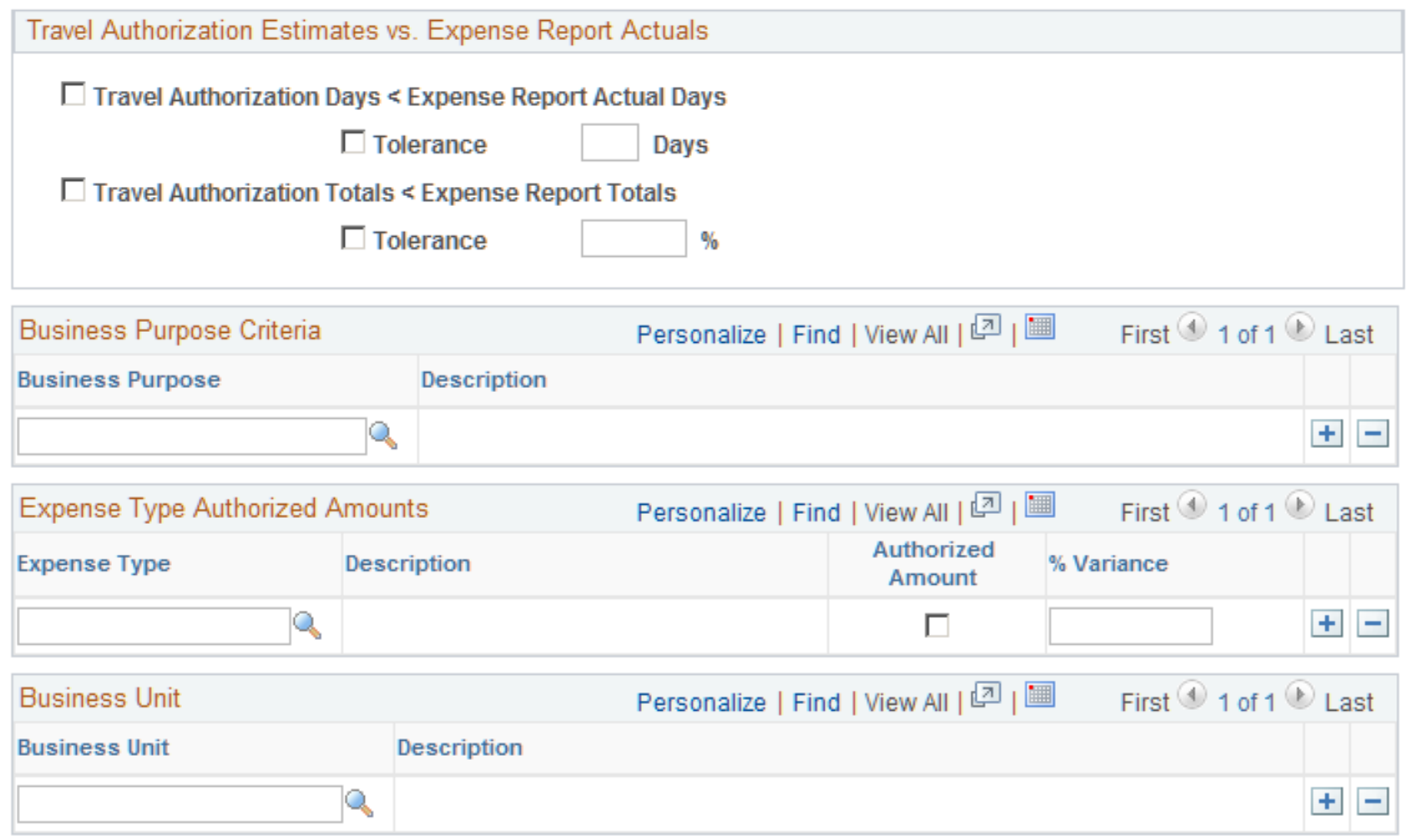

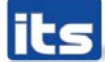

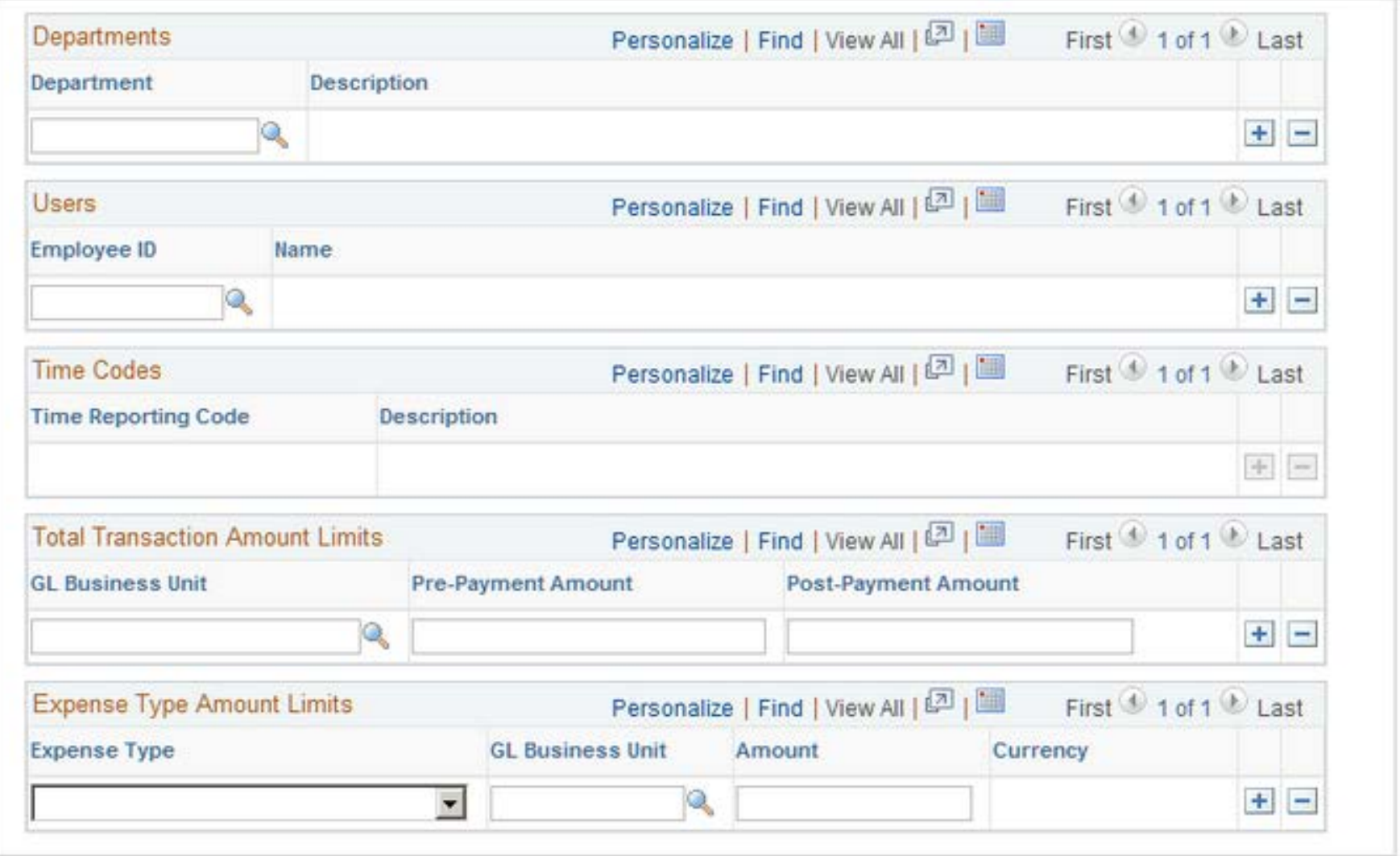

**Report Follows** 

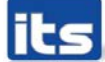

#### **Approval Refinement Templates**

- ▶ Approval refinements are filters for expense transactions that are subject to approval. Filters are used most often for special approvers or auditors who may not review every transaction but only those meeting specific criteria such as expense reports containing charges to projects.
- ▶ You can also select to review expense transactions based on departments and employee IDs.

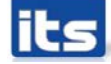

# **Approval Refinement Templates**

#### **Approval Refinement Template**

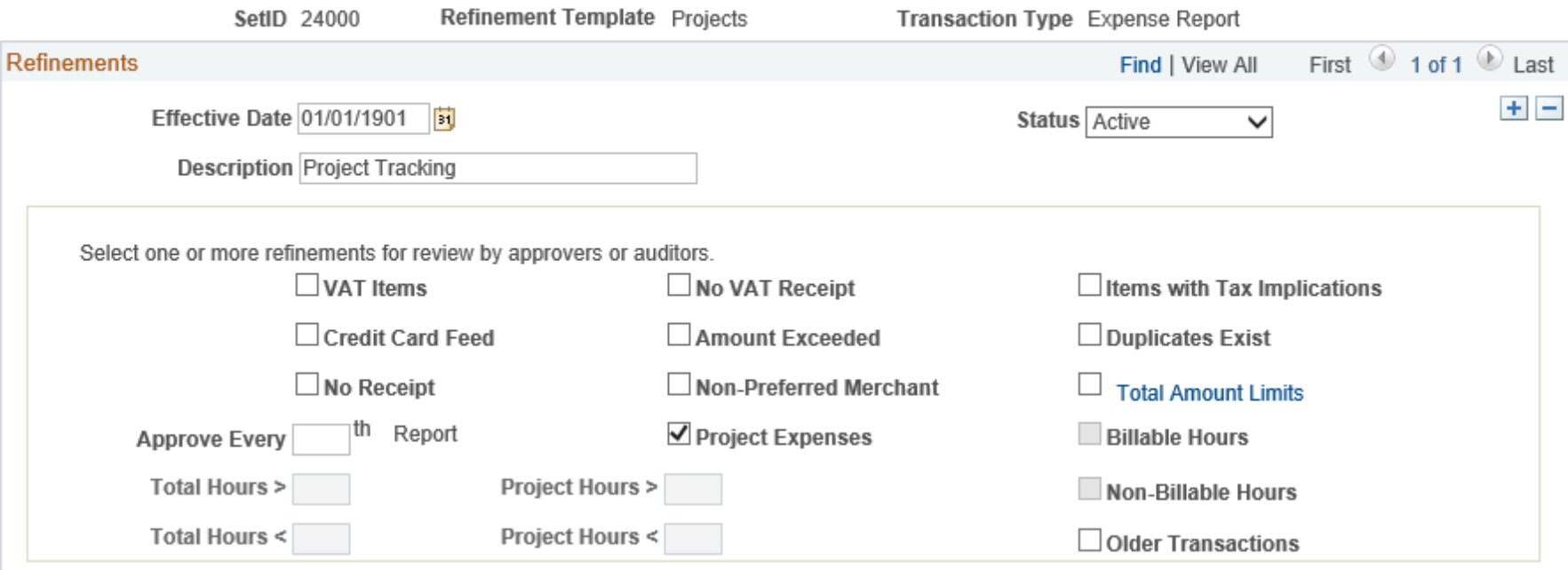

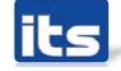

#### **Approval Refinement Templates**

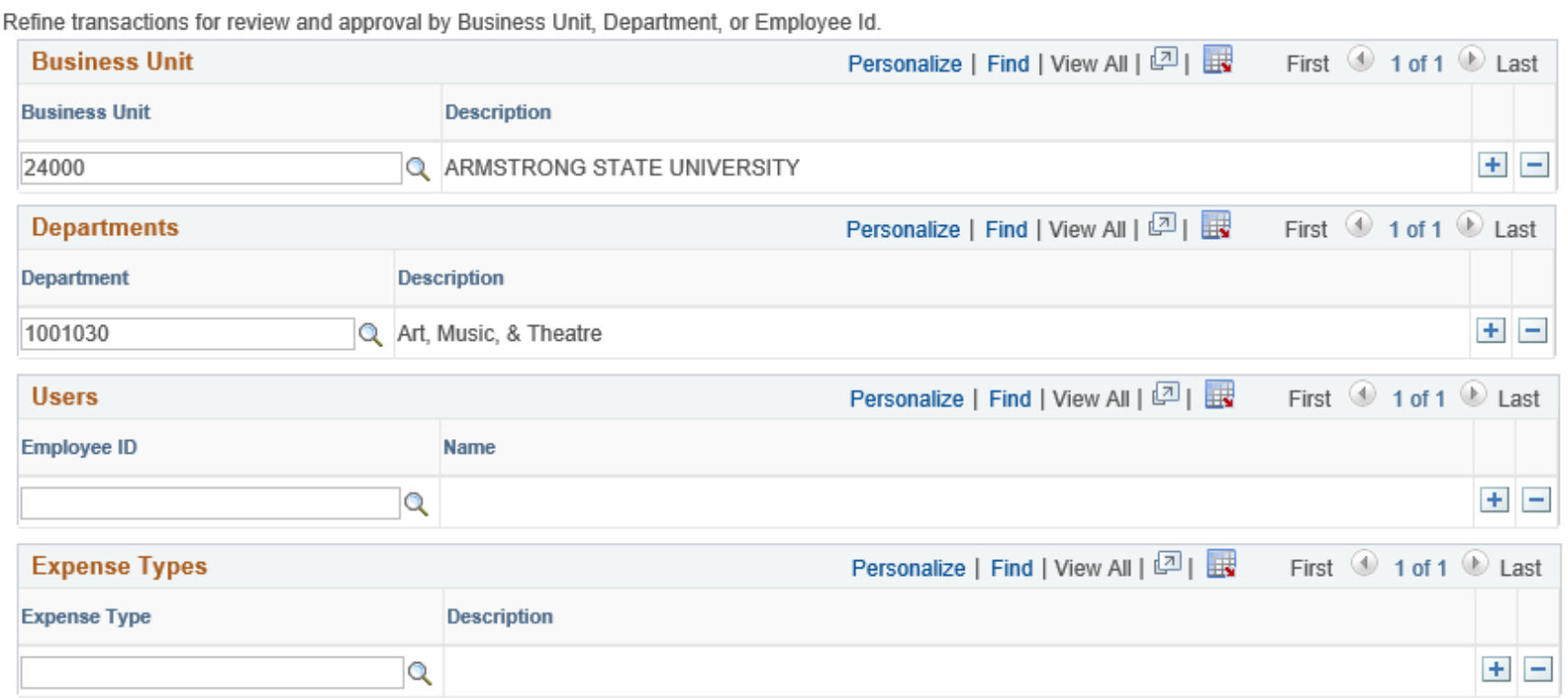

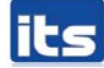

### **Approval Configurations**

#### ▶ HR Supervisor can be first level of approval

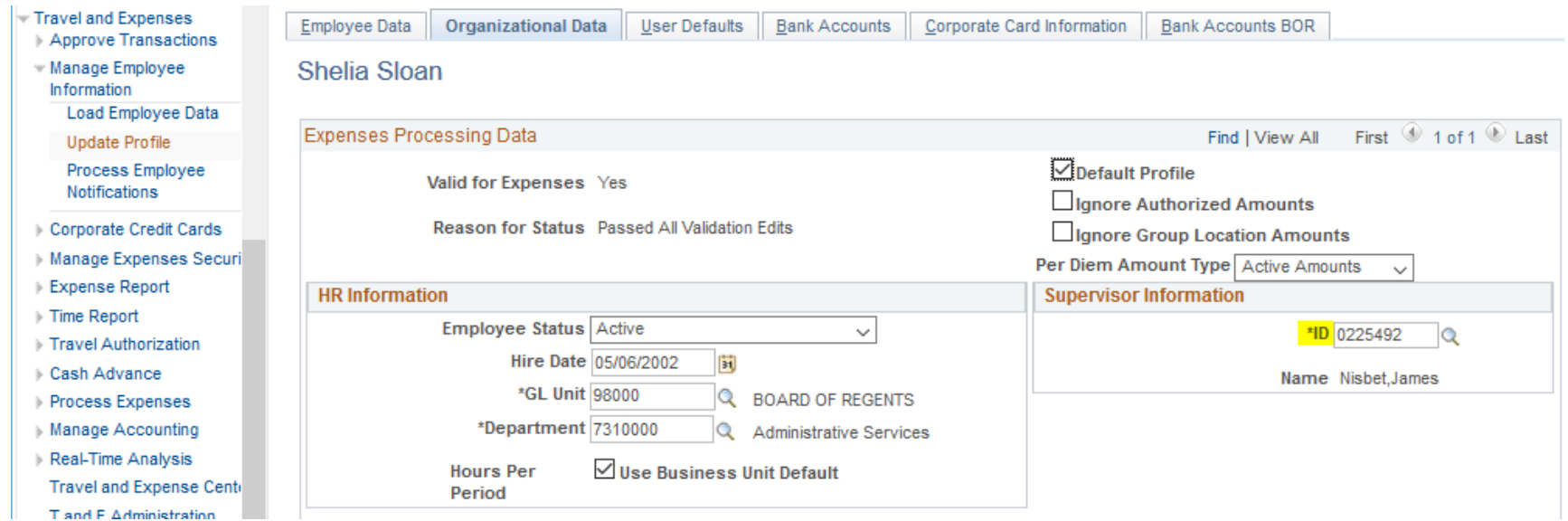

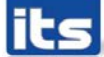

- Can integrate with travel partner suppliers to reserve and book travel reservations
- ▶ Enables customers to either import travel profiles into the PeopleSoft Expenses application from a travel partner or create and export travel profiles from the PeopleSoft Expenses application to a travel partner.
- ▶ Depending on the travel partner setup, pending and confirmed reservations can be retrieved from the travel partner and stored in My Reservations

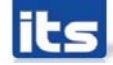

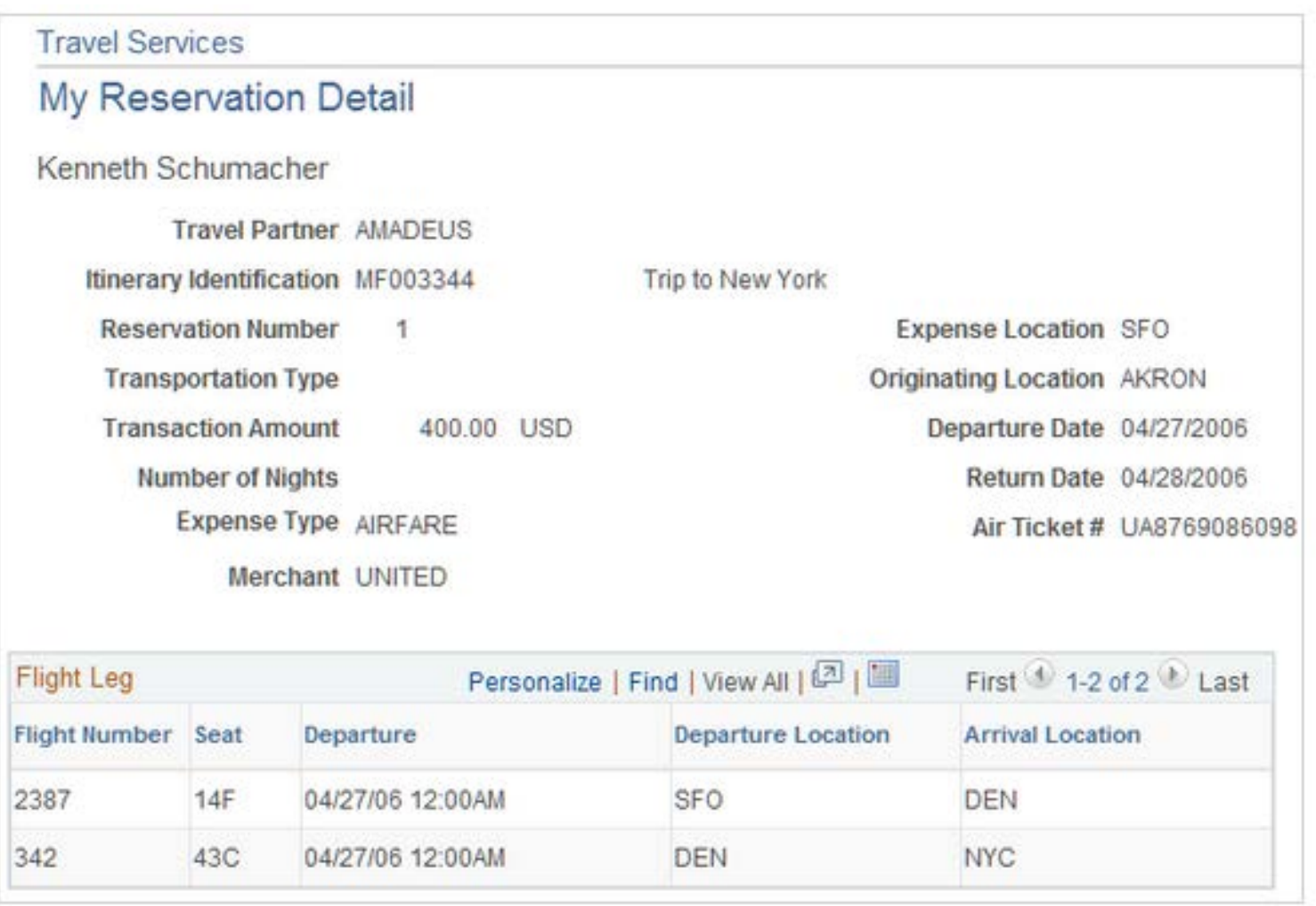

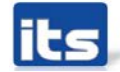

#### ▶ Can associate Travel Reservations to a Travel Authorization

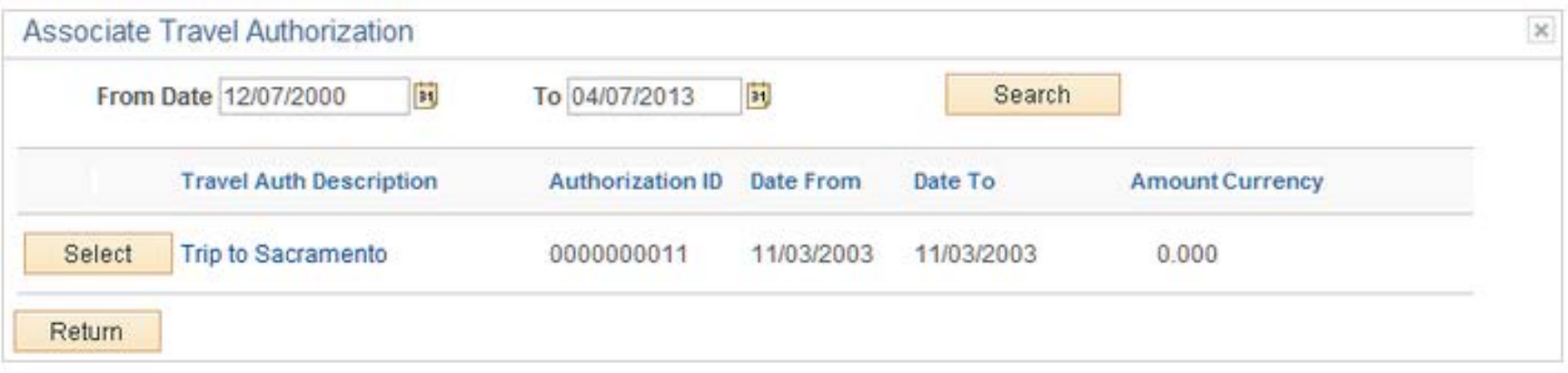

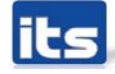

#### Can associate Travel Reservations to an Expense Report

- Employee Self-Service > Travel and Expense Center  $>$  Expense Reports  $>$  Create/Modify
- Select Associate Travel Reservations from the Actions drop down list

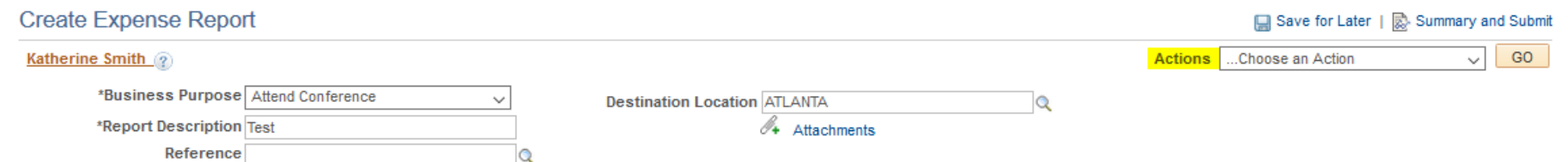

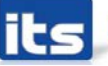

#### ▶ Can create Expense Report from Travel Reservations

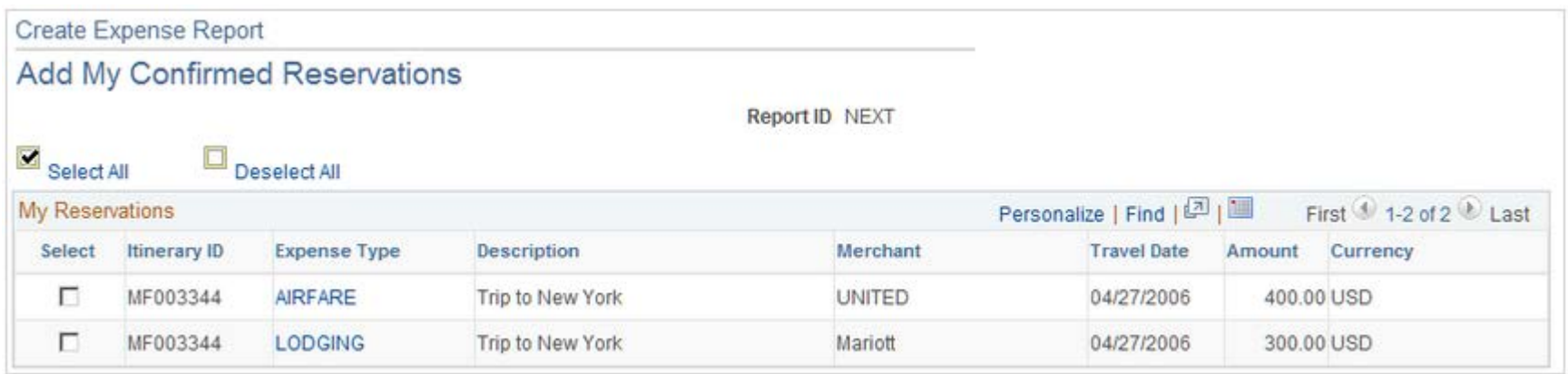

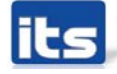

#### **Travel Reservations Today**

▶ How do you book travel today?

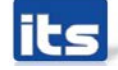

# **Issues On Our Radar and Configurations**

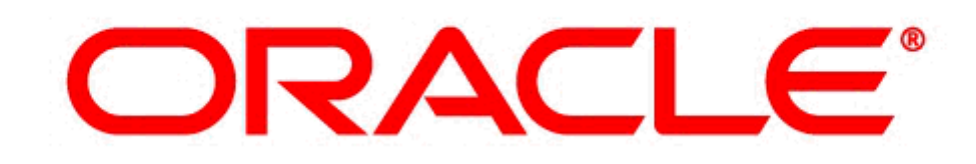

# **PEOPLESOFT**

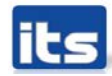

**Information Technology Services . University System of Georgia** 

#### **Escheating Expense Checks**

- When you decide to escheat a stale dated check, you use the Escheat Payment process in Accounts Payable
	- This process reclassifies the stale-dated check to an escheat liability account by debiting cash and crediting escheatment liability.
	- Payment posting treats the escheated payment like a voided payment except that there is no option to close or restate the voucher liability.
- Escheated Expense Payments do not automatically generate accounting entries so manual Journal Entries must be created.

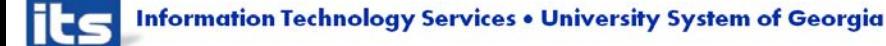

#### **Expense Type Required Information**

#### \*Description

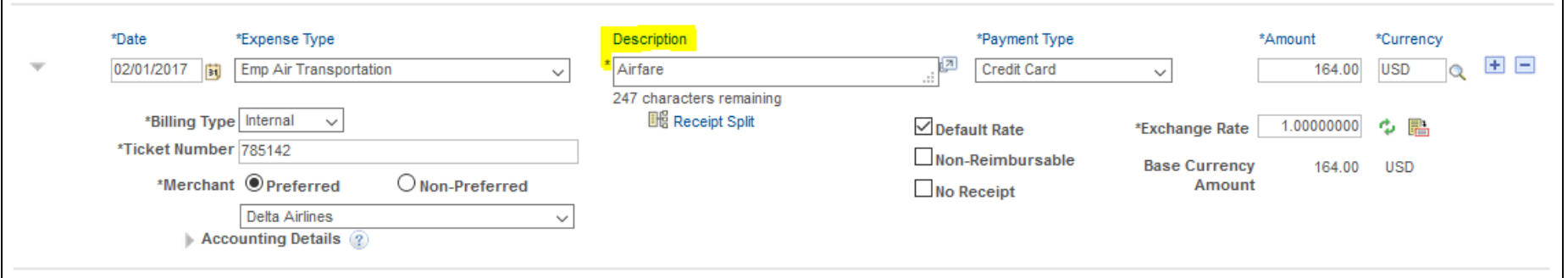

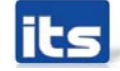

#### **Expense Type Required Information** \*Description Required for the following Expense Types:

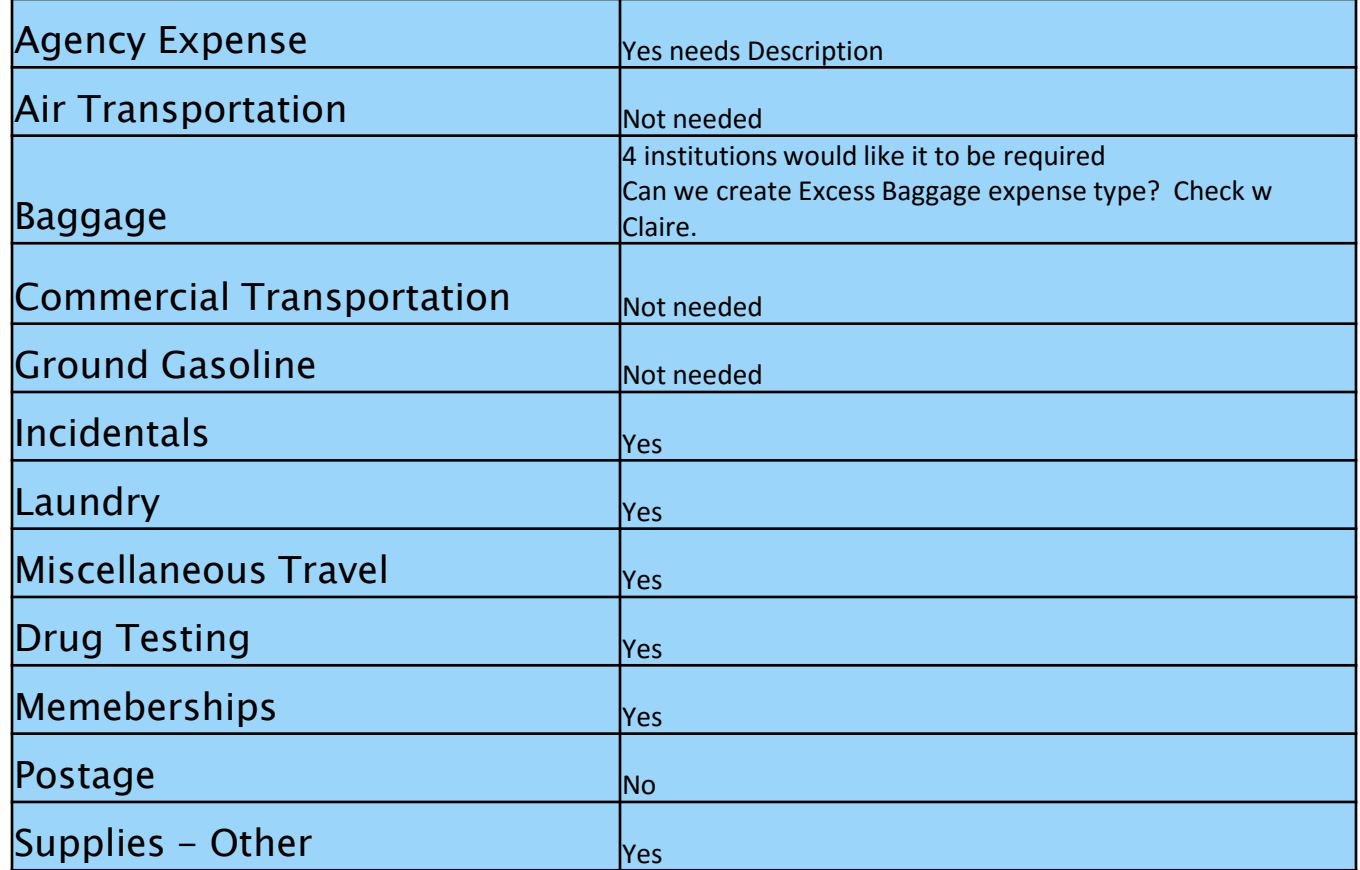

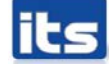

**Information Technology Services . University System of Georgia** 

#### **Expense Type Required Information** \*Merchant

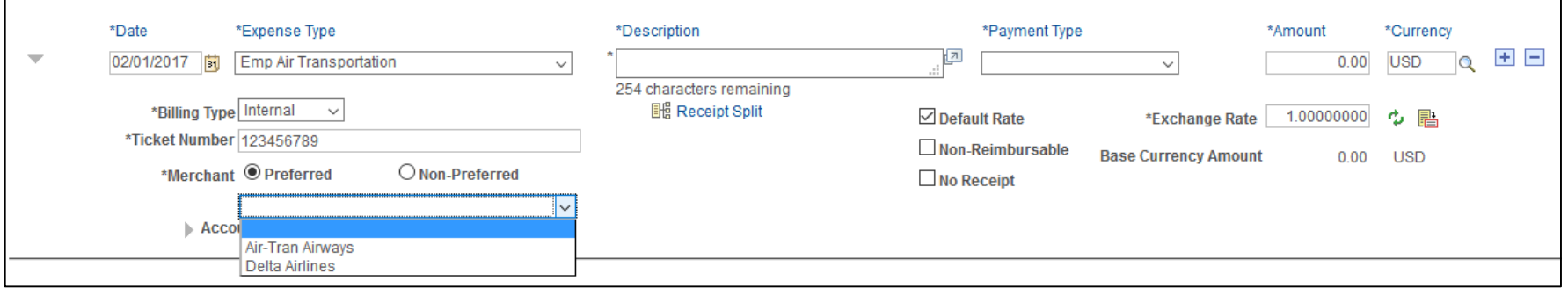

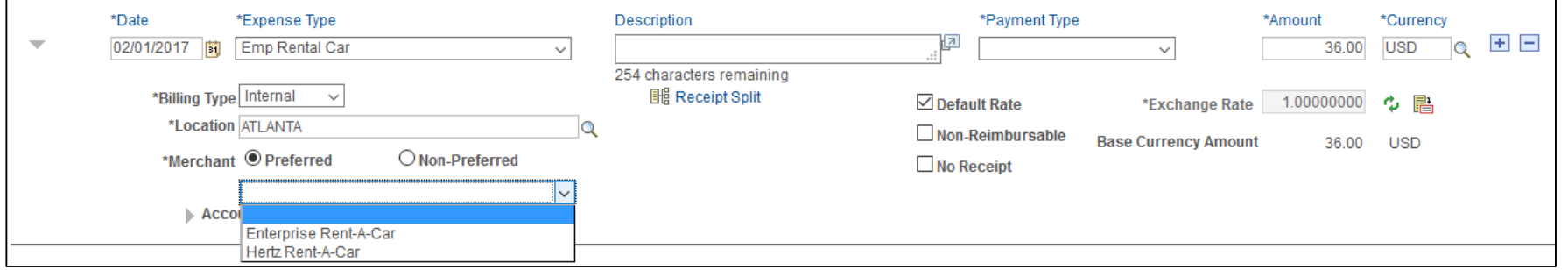

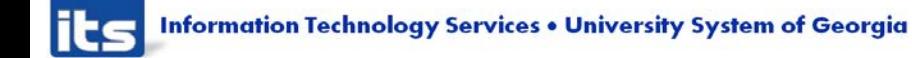

### **Expense Type Required Information** \*Merchant Required for the following Expense Types:

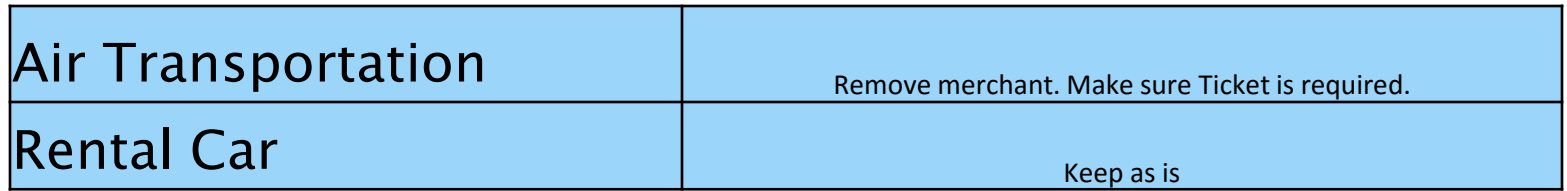

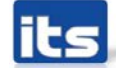

# **Updating Default ChartField Values**

#### ▶ Should traveler have access to modify their Default ChartField Values?

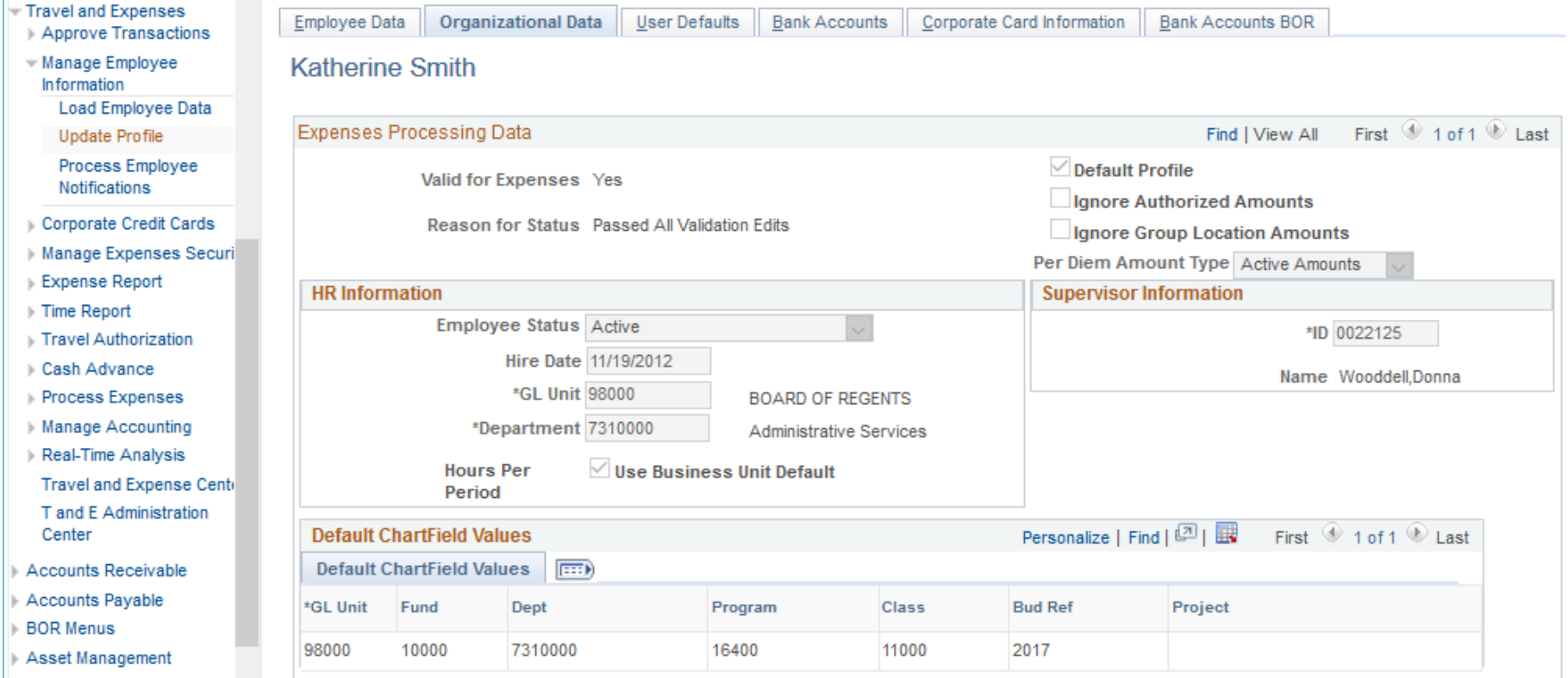

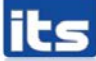

#### **Information Technology Services . University System of Georgia**

# **Queries**

- ▶ Do existing queries meet your needs?
	- Any queries you have to copy and edit because they do not return the results you need?
	- Any queries needed that do not currently exist?
		- Expenses over 60 days to monitor expenses that should go on W2?

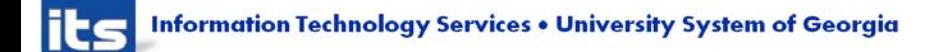

# Queries

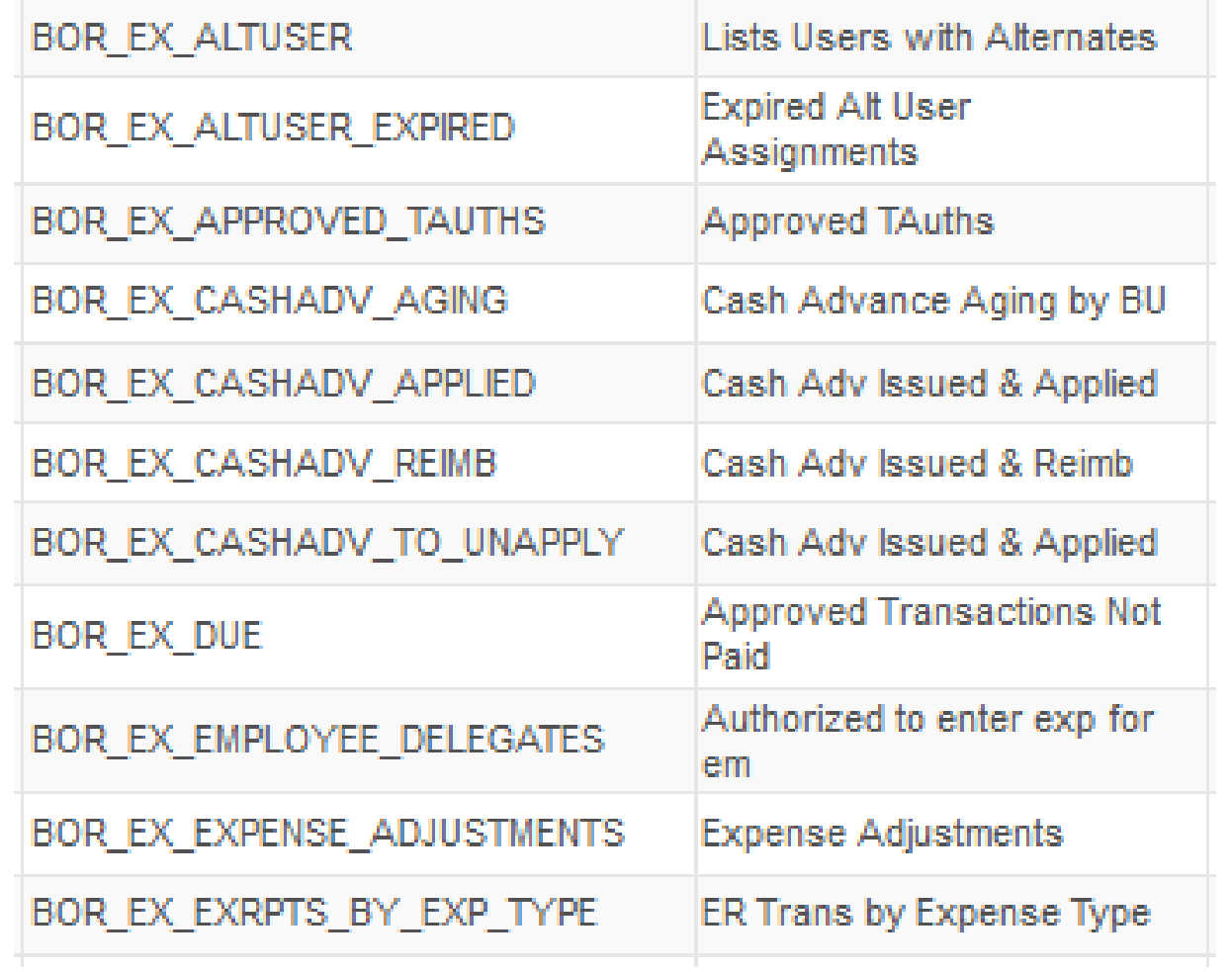

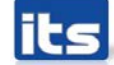

# Queries

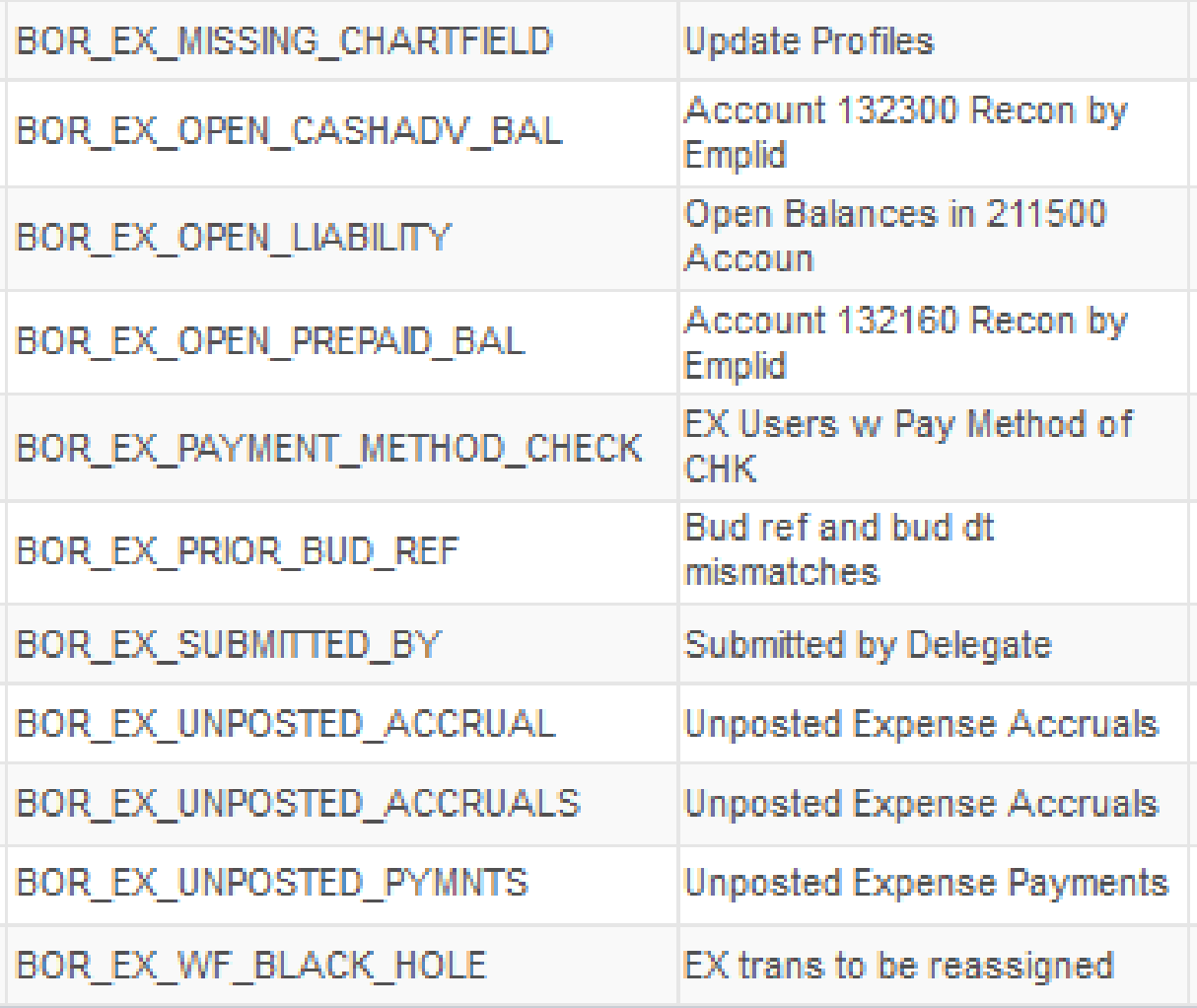

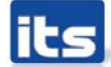

# **Oracle Enhancements Requested**

#### **Oracle Enhancements Requested**

- Ability to modify Accounting Details on Cash Advances
- Ability for escheated expense checks to automatically generate accounting entries

# **Training & Documentation**

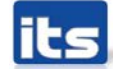

### **Training & Documentation Recently Updated**

- Registering as a New Self-Service User
- Entering Meals for First or Last Day of Travel when Meals(s) Provided
- Modifying an Expense Report
- Submitting an Expense Report
- Travel and Expenses Queries and Reports
- http://www.usg.edu/gafirst[fin/documentation/category/travel\\_and\\_expenses](http://www.usg.edu/gafirst-fin/documentation/category/travel_and_expenses)

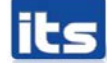

### **Training & Documentation**

▶ Other documentation and training needs?

- Business Process Documentation
- Training

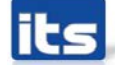

# **Training & Documentation**

#### Examples

- Cancel Travel Authorizations
- Reconcile Cash Advances
- Close Expense Reports
- Cancel Expense Payment
	- Void/Reissue
	- Void/Do Not Reissue

# Other Requested Enhancements?

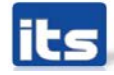

**Information Technology Services . University System of Georgia** 

**Prioritization of Enhancements** 

#### Let's Discuss & Prioritize!

#### Rank each Enhancement item

- $\blacksquare$  1 = Highest Priority
- $\blacksquare$  2 = 2<sup>nd</sup> Highest Priority
- $9 =$  Lowest Priority

#### ▶ One submission per institution

- Enhancement Score Sheet
- Send to [Kate.Smith@usg.edu](mailto:Kate.Smith@usg.edu) by 3/24/17.

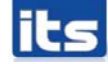

#### **Enhancements Available for** Implementation

#### Module Enhancement Review

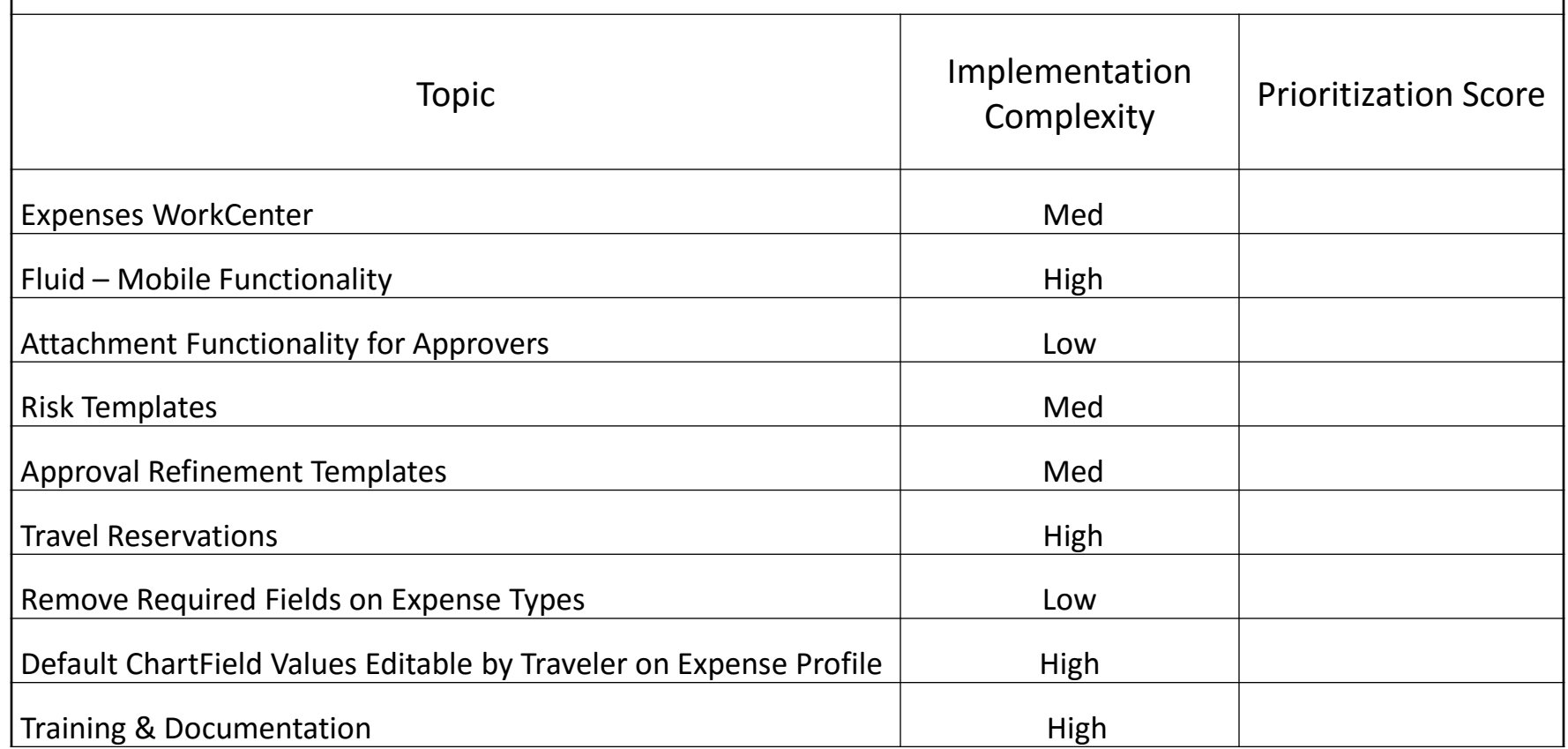

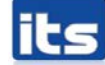

▶ Depending on the implementation complexity (High, Medium, Low), USO Leader Team and/or USG Advisory Team approval required.

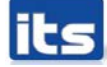

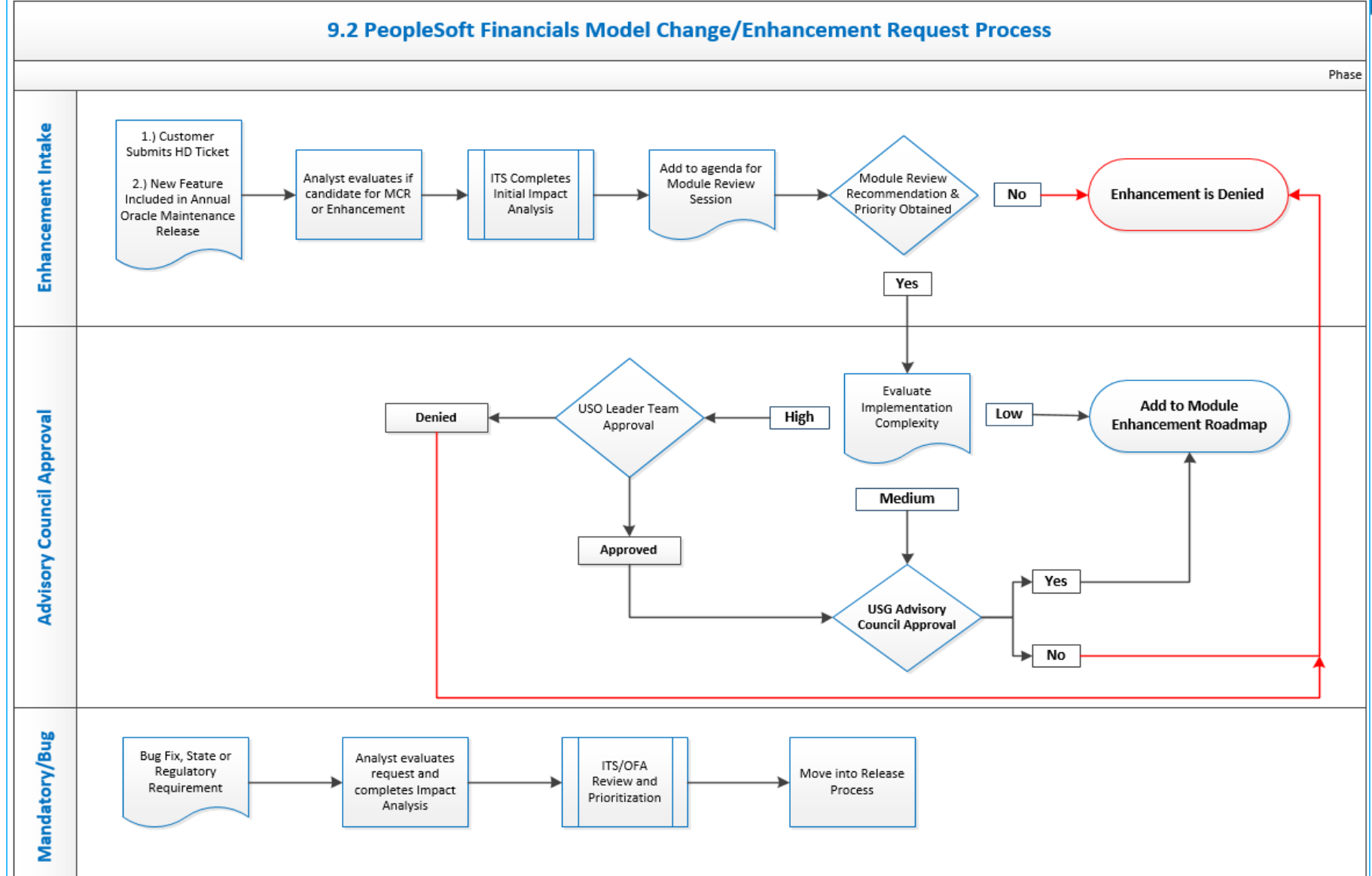

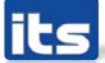

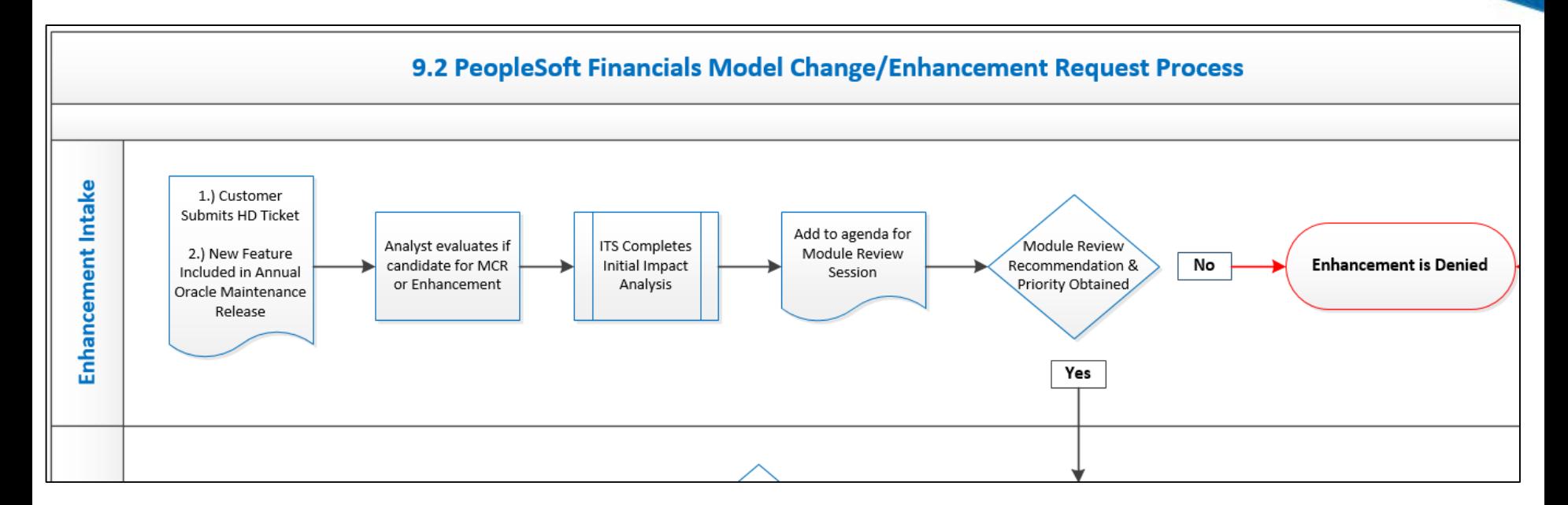

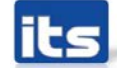

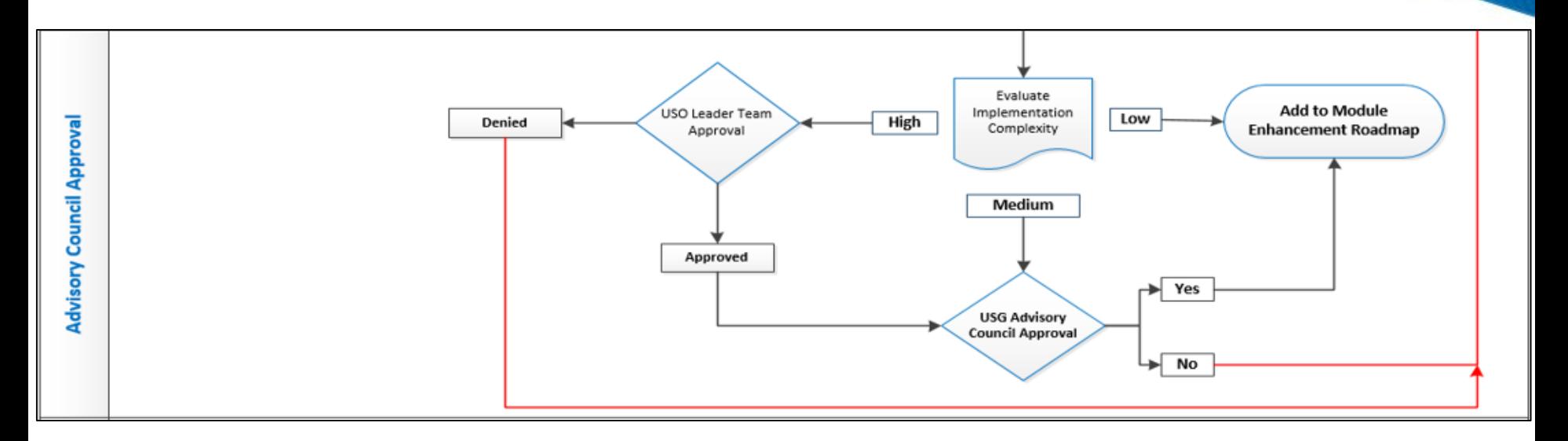

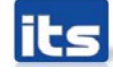

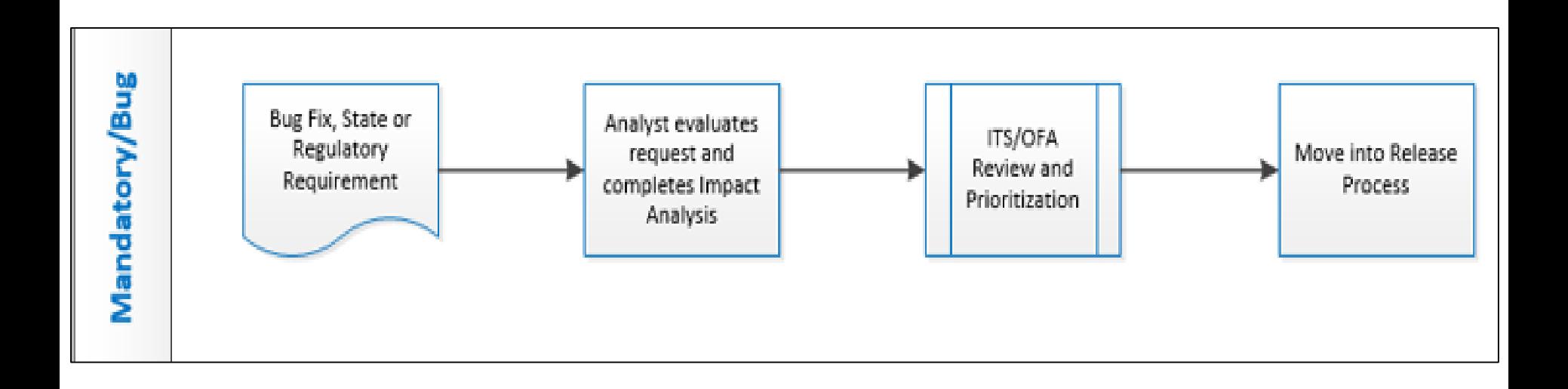

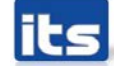

# Please complete session evaluation

# Your feedback is very important to us!

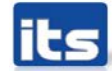

**Information Technology Services . University System of Georgia** 

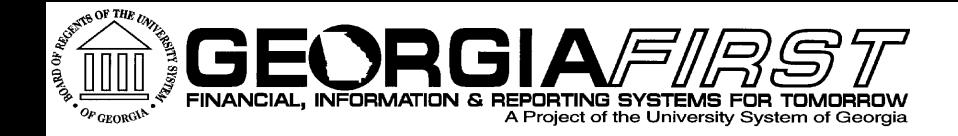

# Questions?

**its** Information Technology Services . University System of Georgia